# Net Promoter Score® Question Type

Net Promoter Score measures the loyalty between a provider and consumers.

NPS questions are typically phrased like so:
"Based on your experience, how likely are you to
recommend SurveyGizmo to a friend or
colleague?"

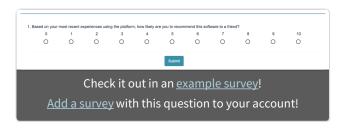

Respondents respond on a scale from 0 to 10. Typically, the reporting value is numeric for analysis purposes.

#### When to use it

Use Net Promoter Score questions to gauge your customers' loyalty.

#### Setup

- 1. Click the Question link on the page where you would like to add your NPS question.
- 2. Select **Net Promoter Score** from the **Question Type** dropdown and enter the question you wish to ask.
- **3.** This will add answer options 0-10. You'll notice that these options are greyed out; this is because they cannot be changed. This is so that the question can report properly.

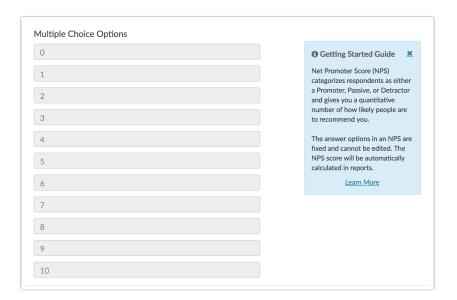

**4.** Below the answer options, we recommend adding a **Far Left Label** and **Far Right Label** and click **Save Question**.

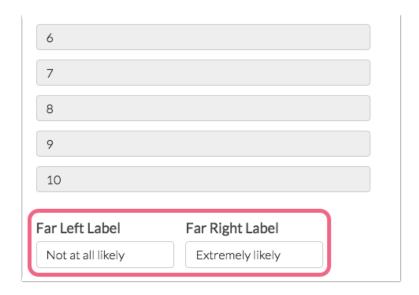

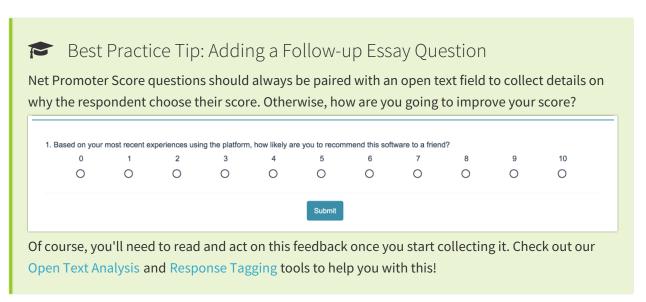

## Survey Taking

On a desktop and most laptops the Net Promoter Score question type looks like so.

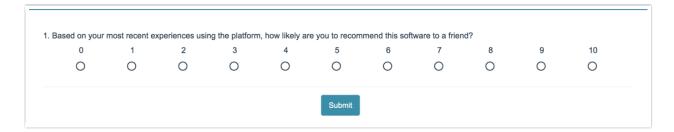

When optimized for mobile devices the Net Promoter Score question type looks very similar but with larger targets as mobile respondents will be using their finger to select answers.

By default, survey questions show one at a time on mobile devices to prevent the need for scrolling on smaller screens. For single-select questions, like the Net Promoter Score question, the screen will automatically advance after an option is selected. You can turn off this one-at-a-time interaction if you wish.

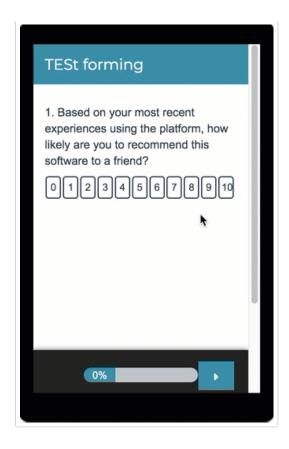

## Reporting

In reports responses are categorized as either promoters (9-10), neutrals (7-8) or detractors (0-6). A Net Promoter Score is calculated as the percent of promoters minus the percent of detractors.

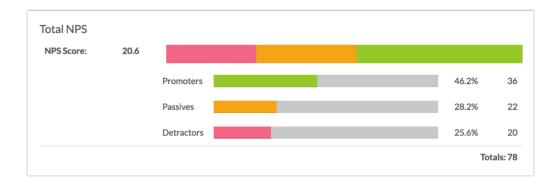

#### **Additional Reporting Options**

There are a couple of other options for reporting on your NPS question:

- If you prefer to see a detailed breakdown of the selected answer options (how many 0's, 1's, 2's, etc. were selected), the Standard Report Table Element is a great option for this.
- If you want to see the specific value selected (0-10) for each individual respondent, use the DIY Response Grid/Cards reporting element.

#### **Change Colors and Categories in Reports**

Within a Standard Report your NPS questions will use the Group Answer Options feature to group Detractors, Passives, and Promoters.

Using this feature, you can update the colors for your NPS reporting element, should you prefer something other than SurveyGizmo's defaults. To do so, click on each category's color selector to choose a different color for representing that category in your report.

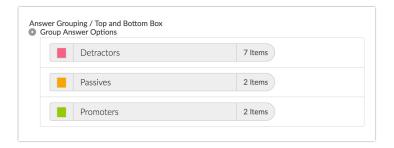

If you wish to change the category name this can be done using the Text and Translations tool. Go to **Tool**: > **Text and Translations** and click the language for which you wish to change the NPS categories. Go to the **Reports** tab and scroll to the **Detractors**, **Passives**, and **Promoters**. Click **Edit** to change the category name.

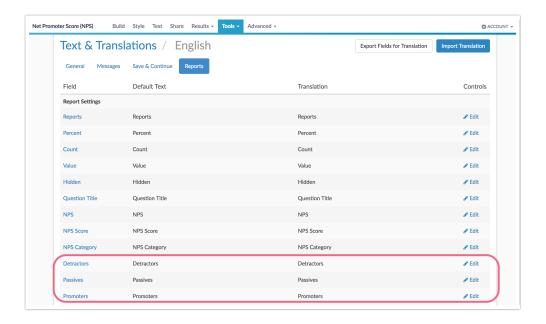

- See additional compatible chart types
- See what other report types are compatible

## Exporting

In the CSV/Excel export, the data is displayed in a single column.

## Using NPS in Publication

If you plan on publishing your NPS data, take a moment to make sure that you give appropriate attribution.

### FAQ

- Can I change the number of options in the NPS question?
- Can I change the colors of the NPS in Reports?
- How reliable is Net Promoter Score?

Net Promoter, Net Promoter System, Net Promoter Score, NPS and the NPS-related emoticons are registered trademarks of Bain & Company, Inc., Fred Reichheld and Satmetrix Systems, Inc.

Related Articles